#### MATLAB

- MATLAB هي اختصار للكلمتين MATLAB هي اختصار للكلمتين Matrix Laboratory المصفو فات .

  المصفو فات .
  - ♦ بدا اول اصدار لبرنامج MATLAB في عام 1984 كاول تسويق للمنتج.

### ❖ برمجياً تعرف لغة MATLAB :-

وهي لغة برمجة عالية الاداء تستخدم لإجراء الحسابات التقنية وتقوم بحساب واخراج البيانات ضمن بيئة سهلة البرمجة، حيث يعبر عن المسألة وحلها بأشكال رياضية مشهورة.

❖ البرنامج PROGRAM :- وهو مجموعة الاوامر المتسلسلة Ocommands or :- وهو مجموعة الاوامر المتسلسلة Statements ، جملة او امر تكتب باحدى لغات البرمجة تعمل على مدخلات البرنامج (INPUT I/P) لها وظيفة محددة ضمن البرنامج للوصول الى النتائج وهي مخرجات البرنامج (OUTPUT O/P).

## جمل التحكم والشرط والتكرار

# PROGRAM CONTROL, CONDITION AND LOOP STATEMENTS

## 1- الجمل الشرطية:-

تقسم جمل الشرط الى نوعين وهي :-

- 1- جملة اذا الشرطية ( if statement
  - 2- جملة التوزيع ( switch case

## 1- جملة اذا الشرطية ( if – statement ) :-

وتستخدم للتحكم بطريقة سير البرنامج اعتمادا على تحقق الشرط ( condition ) ، ولها ثلاث صيغ :-

1- تستخدم if لوحدها في حالة استخدام شرط واحد وبالشكل التالي :-

if condition

statement

```
end
                ex:-
                x=input('enter the number =')
                if x > 0
                disp(' x is positive number ')
2- الجملة (if / else):- يستخدم الامر else كجزء من جملة الشرط if ، فاذا
تحقق شرط جملة if يترتب عليه تحقيق النتائج التالية لجملة if ( الى ما قبل
جملة else مباشرة ) والا تحقق النتائج ما بعد else ، ويأخذ الصورة التالية
                if condition
                statement(s)
                else
                statement(s)
                end
                   ex:-
                   x=input('enter the number =')
                   if x > 0
                   disp(' x is positive number ')
                   end
2- الجملة (if / else): - يستخدم الامر else كجزء من جملة الشرط if ، فاذا
تحقق شرط جملة if يترتب عليه تحقيق النتائج التالية لجملة if ( الى ما قبل
جملة else مباشرة ) والا تحقق النتائج ما بعد else ، ويأخذ الصورة التالية
                   if condition
                   statement(s)
                   else
                   statement(s)
                   end
```

```
if الجملة (if / elseif ) :- الغرض من هذه الصورة من صور جملة الشرط :- الجملة (if / elseif ) :- الغرض من هذه الصيغة التالية :- هو اختبار مدى تحقق اكثر من شرط ويأخذ الصيغة التالية :- if condition 1

statement 1

elseif condition 2

statement 2

elseif condition (n-1)

statement (n-1)

else

statement (n)

end

aثال / اكتب برنامج بلغة MATLAB لإدخال عدد ، يبين اذا كان العدد موجب ام سالب او يساوي صفر ؟

x = input ('enter the number =')

if x > 0
```

disp ('this number is negative ') else disp('this number is equal 0 ')

ملاحظة :- يجب ان تحتوي الجمل الشرطية على احد ادوات المقارنة او الادوات المنطقية ( Logical or Relational Operators ) الموضعة في الجدول التالى :-

| Operation الوظيفة | Logic Operators<br>المعاملات المنطقية |
|-------------------|---------------------------------------|
| اقل من            | <                                     |
| اقل من او يساوي   | <=                                    |
| اکیر من           | >                                     |
| اكبر من او يساوي  | >=                                    |
| يساوي             | ==                                    |
| لا يساوي          | ~=                                    |
| And               | &                                     |

| Short-circuit And<br>(scalars) للقيم العددية فقط | && |
|--------------------------------------------------|----|
| Or                                               |    |
| Short-circuit or<br>للقيم الحددية فقط (scalars)  |    |
| Not                                              | ~  |

# 2- جملة التوزيع (switch – case)

تستخدم للتحكم بطريقة سير البرنامج اعتمادا على قيمة المتغير المعطى لها والصيغة العامة لها :-

switch variable

case value 1

Statement 1

case value2

Statement 2

case value n

Statement n

otherwise

Statement

end

يبدأ البرنامج اولا بقراءة قيمة المتخير (variable) ثم يبدأ بمقارنتها مع القيم (value) بعد عبارة case اذا كانت قيمة المتخير variable تنطبق مع اي من القيم value يتم تنفيذ الجملة statement بعدها وهكذا ، واذا لا تنطبق اي من القيم value مع قيمة المتخير variable سوف ينتقل الى العبارة otherwise ويتم تنفيذ الجملة بعدها .

## 2- جملة التوزيع (switch – case)

تستخدم للتحكم بطريقة سير البرنامج اعتمادا على قيمة المتغير المعطى لها والصيغة العامة لها :-

switch variable

case value 1

Statement 1

case value2

Statement 2

case value n

Statement n

otherwise

Statement

s = 104.500

end

يبدأ البرنامج او لا بقراءة قيمة المتغير (variable) تم يبدأ بمقارنتها مع القيم (value) بعد عبارة case الدرنامج او لا بقراءة قيمة المتغير variable تنطبق مع اي من القيم value يتم تنفيذ الجملة statement بعدها وهكذا ، واذا لا تنطبق اي من القيم value مع قيمة المتغير variable سوف ينتقل الى العبارة otherwise ويتم تنفيذ الجملة بعدها .

#### while ... condition ) while -2

```
" while condition statement(s) end (مجموعة الإوامر مرات متعددة مادام شرط ما متحقق والصيغة العامة لها :- while condition statement(s) end (مجموع الاعداد من 1 الى 10 وبزيادة مقدارها (مجموع الاعداد 1.5 متال / البرنامج التالي يجمع الاعداد من 1 الى 10 وبزيادة مقدارها (مجموع الاعداد 5. while الله عداد 5. متال / البرنامج التالي يجمع الاعداد من 1 الى 10 وبزيادة مقدارها (مجموع الاعداد 5. متال / البرنامج التالي يجمع الاعداد من 1 الى 10 وبزيادة مقدارها (مجموع الاعداد 5. متال / البرنامج التالي يجمع الاعداد من 1 الى 10 وبزيادة مقدارها (مجموع الاعداد 5. متال / البرنامج التالي يجمع الاعداد من 1 الى 10 وبزيادة مقدارها (مجموع الاعداد 5. متال / البرنامج التالي يجمع الاعداد من 1 الى 10 وبزيادة مقدارها (مجموع الاعداد 5. متال / البرنامج التالي يجمع الاعداد من 1 الى 10 وبزيادة مقدارها (مجموع الاعداد 5. متال / البرنامج التالي يجمع الاعداد من 1 الى 10 وبزيادة مقدارها (مجموع الاعداد 5. متال / البرنامج التالي يجمع الاعداد 5. متال / البرنامج التالي المتالي المتا
```

#### 4) جمل القفز Jamping statements

#### 1) الخروج من جمل التكرار Breaking out of loops

ان تكرار while يستمر في العمل حتى يصبح الشرط صحيحا او خاطئا ، وان تكرار for يستمر في العمل حتى ينتهي عدد المرات التي تحددها له ، ولكن قد تحتاج في بعض الاحيان الى الخروج المبكر من التكرار قبل انتهائه ، وفي هذه الحالة يمكننا استخدام الامر break او return ، ويستخدم بالشكل التالى :-

```
for / while
statement(s)
if condition
break
end
...
end
ex:-
clc; clear; close all;
for m = 1:10
if (m^2) >= 36
break;
end
display (m);
end
sol.
>>file name
m =
1
m =
2
m =
3
m =
4
```

m =

```
مثال / اطبع مربع الاعداد من 1 – 10 لغاية القيمة 36
```

#### 2) جملة continue

منال/ اطبع القيم الزوجية من 1 – 10

يستخدم الامر continue في داخل الحلقة التكرارية for loop او الحلقة التكرارية المشروطة while loop لانهاء التكرار الحالى ، وتجاوز تنفيذ باقي الاوامر (الجمل البرمجية) الموجودة بداية من الامر continue ووصولا لنهاية الحلقة المستخدمة باستخدام جملة end ، ويستخدم بالشكل التالى :-

```
for / while
  statement(s)
  if condition
  continue
   end
   end
   ex:-
clc; clear; close all;
for n = 1:10
if rem (n, 2) \sim = 0
continue ;
end
display (n);
end
   sol.
  >>file_name
   n =
   2
  n =
   4
  n =
   6
  n=
   8
  n =
```

10

```
try – catch صناديق) صناديق
```

يستخدم برنامج MATLAB طريقة الاستثناء exception في معالجة الاخطاء التي من الممكن ان يقع فيها المستخدم التاء سير البرنامج باستخدام صناديق try – catch والتي تستخدم الصورة التالية:

```
try
commands1
catch
commands2
end
```

في هذه الصورة يتم وضع جميع الاوامر commands1 التي يوجد احتمال حدوث خطأ فيها في جملة try فاذا لم يحدث خطأ ينتقل مباشرة الى جملة end (ينفذ الاوامر commands1 بسورة طبيعية )، ولكن اذا حدث خطأ في تنفيذ الاوامر commands1 فيتم الانتقال الى جملة catch لتنفيذ الاوامر commands2 والتي تكتب من قبل المستخدم كرسالة توضح وجود خطأ ليتجنب حدوث هذا الخطأ في المرات القادمة.

```
Ex:-
clc; clear; close all;
a = input ('Enter first matrix :');
b = input (Enter second matrix :');
c = a * b;
catch
c = NaN:
disp ( 'wrong dimensions for matrices multiply ');
end
display (c);
sol.
>>file name
Enter first matrix: [13;24]
Enter second matrix: [57;68]
c =
23 31
24 46
```

**Getting Started with Image Processing using MATLAB** 

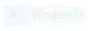

## 1. Image Processing by using MATLAB Editor Window

Now, we will write the code for performing some basic operations of image processing in the editor window. To get fawith all the <u>basic terminology used in MATLAB (https://circuitdigest.com/tutorial/what-is-matlab-and-how-to-get-stwith-it)</u> follow the link. Copy and paste the below code in the editor window,

```
a = imread('F:\circuit digest\image processing using matlab\camerman.jpg');
subplot(2,3,1);
imshow(a);
b = rgb2gray(a);
subplot(2,3,2);
imshow(b);
c = im2bw(a);
subplot(2,3,3);
imshow(c);
d = imadjust(b);
subplot(2,3,4);
imshow(d);
e = a;
e=rgb2gray(e);
subplot(2,3,5);
imhist(e);
imfinfo('F:\circuit digest\image processing using matlab\beard-man.jpg')
[height, width, colour_planes] = size(a)
%colormap('spring')
```

#### Creating MATLAB Graphical User Interface for Image Processing

For building a GUI (Graphical User Interface) for Image Processing launch the GUI by typing the below command command window.

guide

A popup window will open, then select new blank GUI as shown in below image,

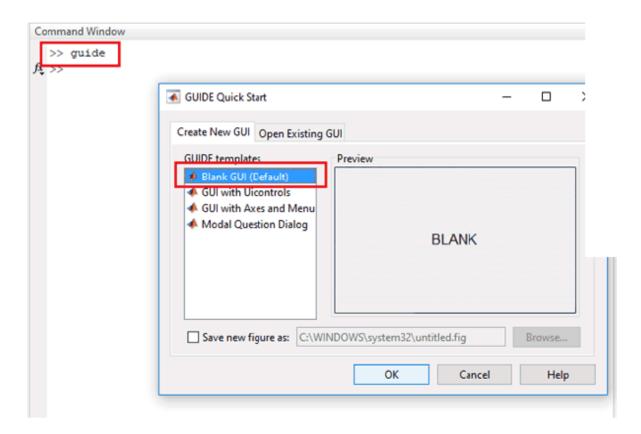

Now we have to choose number of pushbuttons (every pushbutton will perform different task) and one axis to display image.

```
132
        % --- Executes on button press in uploadimage.
      function uploadimage Callback(hObject, eventdata, handles)
133
134
      8 hObject handle to uploadimage (see GCBO)
135
        % eventdata reserved - to be defined in a future version of MAI
136
       -% handles structure with handles and user data (see GUIDATA)
137 -
        a-uigetfile('.jpg')
138 -
        a=imread(a);
139 -
        axes(handles.axesl);
140 -
        imshow(a);
141 -
        setappdata(0,'a',a)
```

Now, in every function you will see command getappdata() which is used to retrieve data which is stored the setappdata() in the GUI.

Here we will explain eight commonly used functions in image processing

| S.<br>No. | Command     | Button<br>Name                | Task to be Performed                      |
|-----------|-------------|-------------------------------|-------------------------------------------|
| 1.        | uigetfile() | Upload<br>Image               | Click to import image from Disk           |
| 2.        | rgb2gray()  | RGB to Gray                   | Click to convert RGB image into grayscale |
| 3.        | im2bw()     | Convert to<br>Binary<br>Image | Click to convert the image into binary    |
| 4.        | -           | RESET                         | Click to reset the image as original      |
| 5.        | imhist()    | Histogram                     | Click to see the histogram of the image   |